## Commissioning of a KLOVER pellet stove

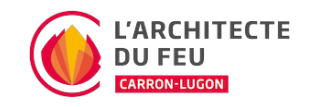

Once your KLOVER pellet stove has been installed, commissioning is an essential step in configuring your furnace and understanding its operation. This should preferably be carried out by a certified technician.

## Steps to follow

- 1. Fill the pellet tank. You can fill it up to a maximum of 2cm data-toggle=tooltip data-placement=top data-html=true>below the loading hatch seal.
- 2. Check that data-toggle=tooltip data-placement=top data-html=true>the loading h atch and data-toggle=tooltip data-placement=top data-html=true>firebox door are closed.
- 3. Plug the electrical socket into the stove. Generally speaking, the connection is located at the data-toggle=tooltip data-placement=top data-html=true> back of the stove. For flat models, it is located on the data-toggle=tooltip data-placement=top data-html=true>front of the stove at the bottom. Plug it in correctly
- 4. Switch on the stove by turning data-toggle=tooltip data-placement=top data-html=true>the I/O button to position I. This button is located next to the stove's electrical socket. The LEDs on the data-toggle=tooltip data-placement=top data-html=true>control panel will light up if the plug has been properly connected.
- 5. Add 3 batteries (AAA) to the remote control
- 6. Set the remote control to the desired language (FRE for French) using the buttons  $\land \lor$
- 7. A Before installation message will appear. Press NO.
- 8. Continue to press the Set button until the data-toggle=tooltip data-placement=top data-html=true>main menu is displayed. If the message data-toggle=tooltip data-placement=top data-html=true>Device not found appears, we refer you to our article Device not found.
- 9. Press the Set button to go to the stove settings. Then go to the data-toggle=tooltip data-placement=top data-html=true>Stand-By menu, which you can activate with  $\triangle \Box A$ data-toggle=tooltip data-placement=top data-html=true><sup>o</sup> should appear. If you do not activate Stand-By, the remote control thermostat will not be activated.
- 10. Go to the stove settings menu by pressing the Set button. Then go to the data-toggle=tooltip data-placement=top data-html=true>Initial load menu. A message data-toggle=tooltip data-placement=top data-html=true>PAR CHARGER IN OFF PREMI UP will appear. Press  $\bigwedge$  so that the auger can turn. This is an important point, as this is the first ignition, so you'll only have to do it once. If you skip this step, the furnace may fail to ignite, as there are not enough pellets in the inferno. Loading takes about 1 minute and 30 seconds.
- 11. Go to the stove settings menu by pressing the Set button. Then go to the data-toggle=tooltip data-placement=top data-html=true>Set Clock menu. Set the stove's data-toggle=tooltip data-placement=top data-html=true>time and date at A V
- 12. Finally, switch on the pellet stove using the remote control by pressing the  $\bigcirc$  DODODOD Wait about 10-15 minutes for a flame to appear.

When the stove is first lit, it may smell of paint and emit a mist. Don't panic, this is just paint settling on the stove as it is new. This phenomenon occurs during the first and second start-ups.

Ventilate the room well during this period. Let the pellet stove run for about 1 hour at full power (flame power 5 and fan power 1-2). Once this is done, you can use your pellet stove as normal.

## Commissioning of a KLOVER pellet stove

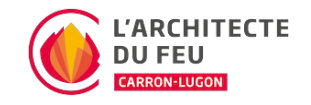